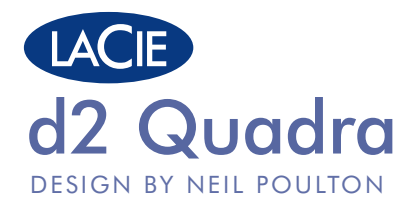

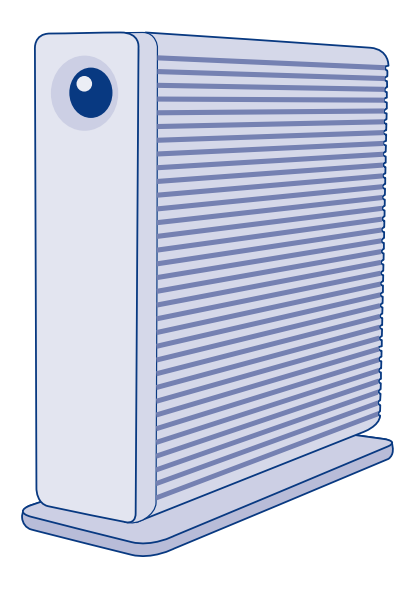

USB 3.0, eSATA & FireWire 800 Quick Install Guide

### **Box Content**

LaCie d2 Quadra Hard Disk USB 3.0 cable (USB 2.0-compatible) FireWire 800 cable eSATA cable Power supply Drive stand for upright use Quick Install Guide *LaCie Storage Utilities and User Manual are pre-loaded on the drive.*

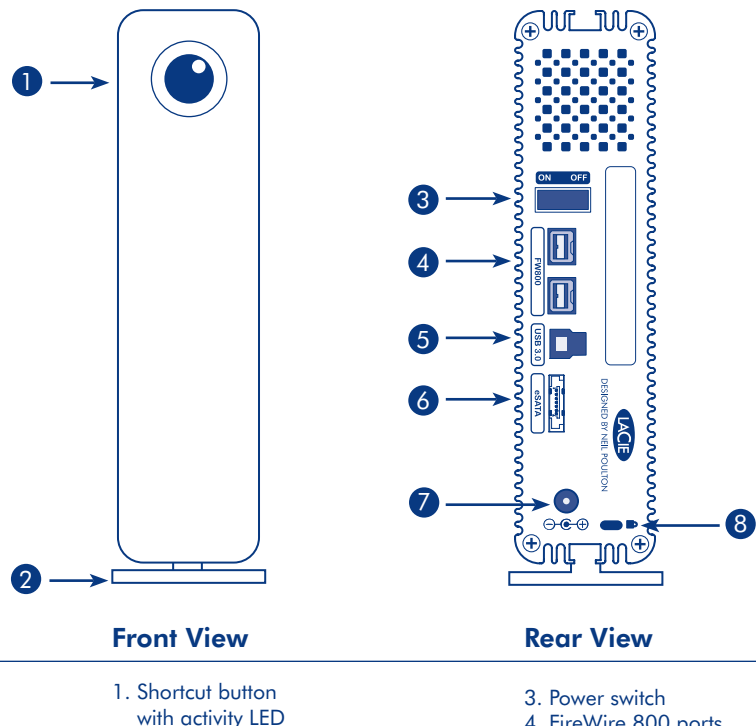

2. Removable stand

- 4. FireWire 800 ports
- 5. USB 3.0 port
- 6. eSATA port
- 7. Power supply connection
- 8. Chain lock option

## **Setup Steps**

- 1. Connect the power supply.
- 2. Connect the USB 3.0, FireWire 800 or eSATA cable to your computer and to the drive.

*NOTE: If your computer does not have a USB 3.0 port, you can connect the included USB 3.0 cable to a USB 2.0 port. In this case, file transfers will be limited to USB 2.0 speeds. To take advantage of SuperSpeed USB 3.0 transfer rates, you can add a USB 3.0 PCI-Express card (for desktop computer) or a USB 3.0 ExpressCard/34 (for laptop). For more information, visit www.lacie.com/ accessories.*

3. Turn on the drive by moving the power switch to On. The drive will mount in My Computer (Windows XP), Computer (Vista or Windows 7) or on your desktop (Mac).

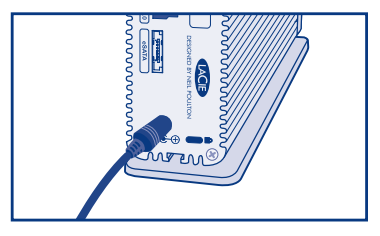

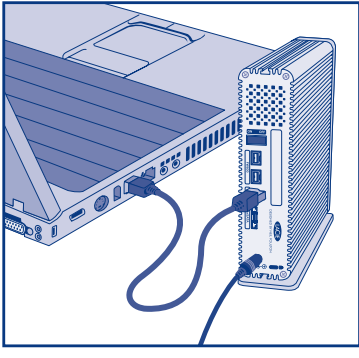

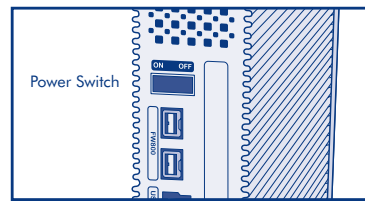

- 4. Before using your drive, LaCie Setup Assistant software must be launched to format your drive. It will:
	- Optimize your drive according to your needs
	- Copy the manual and utilities onto your drive.

### To launch LaCie Setup Assistant:

 Windows users: Double-click the LaCie drive icon in My Computer/Computer. Mac users: Double-click the "LaCie Setup Assistant" icon on your desktop.

*NOTE: If you do not launch LaCie Setup Assistant or if you quit LaCie Setup Assistant after the formatting has begun, your drive will not be ready to use and will require manual formatting. The user manual and utilities will not be available on your drive and will have to be downloaded from the LaCie website: www.lacie.com.*

*NOTE: Running LaCie Setup Assistant does not prevent you from using your computer's native disk utility program to format or partition your LaCie drive. Simply follow the Setup Assistant through completion, then use your computer's native disk utility (Disk Management for Windows or Disk Utility for Mac) to reformat your drive.*

5. Install LaCie Shortcut Button software to enable the feature.

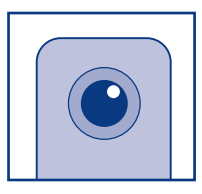

## **Precautions**

Do not stack more than 3 LaCie d2 Quadra Hard Disks together. Do not expose the drive to temperatures over 35° C (95° F) or 30° C (86° F) when stacked. Do not expose the device to liquids. Use only the power supply shipped with the device.

### **Warranty Information**

LaCie warrants your product against any defect in material and workmanship, under normal use, for the designated warranty period. The warranty becomes effective from the date of shipment. In the event this product is found to be defective within the warranty period, LaCie will, at its discretion, repair or replace the defective product.

This warranty is void if:

- The product was operated/stored in abnormal use or maintenance conditions;
- The product is repaired, modified or altered, unless LaCie expressly authorizes such repair, modification or alteration in writing;
- The product was subjected to abuse, neglect, electrical fault, improper packaging, accident or acts of nature;
- The product was installed improperly;
- The serial number of the product is defaced or missing;
- The broken part is a replacement part such as a pickup tray, etc.
- The tamper seal on the casing is broken.

For more information, see the User Manual pre-loaded on the drive.

For a detailed list of product warranties, visit www.lacie.com/products/warranty.htm.

For the latest documentation and software updates, please go to www.lacie.com/support/

## FR **Procédure d'installation**

1. Connectez l'alimentation.

2. Connectez le câble USB 3.0, FireWire 800 ou eSATA à votre ordinateur et au disque.

*REMARQUE : Si votre ordinateur ne possède pas de port USB 3.0, vous pouvez connecter le câble USB 3.0 fourni à un port USB 2.0. Dans ce cas, les transferts de fichiers seront limités aux vitesses USB 2.0. Pour pouvoir bénéficier des taux de transfert SuperSpeed USB 3.0, vous avez la possibilité d'ajouter une carte USB 3.0 PCI-Express (pour ordinateur de bureau) ou USB 3.0 ExpressCard/34 (pour ordinateur portable). Pour plus d'informations, rendez-vous sur www.lacie.com/accessories.* 

3. Allumez le disque en mettant l'interrupteur en position On (Marche). Le disque apparaît alors dans le dossier Poste de travail (Windows XP), Ordinateur (Vista ou Windows 7) ou sur votre bureau (Mac).

4. Vous devez lancer l'assistant d'installation LaCie Setup Assistant pour formater votre disque avant de l'utiliser. L'assistant effectuera les opérations suivantes :

- Il optimisera votre disque en fonction de vos besoins.
- Il effectuera la copie du manuel et des utilitaires sur votre disque.

Pour lancer LaCie Setup Assistant :

Utilisateurs Windows : double-cliquez sur l'icône du disque LaCie dans Poste de travail/Ordinateur.

Utilisateurs Mac : double-cliquez sur l'icône « LaCie Setup Assistant » de votre bureau.

*REMARQUE : si vous ne lancez pas LaCie Setup Assistant ou si vous le quittez après que le formatage a commencé, votre disque ne sera pas prêt à l'emploi et vous devrez le formater manuellement. En outre, les manuels d'utilisation et les utilitaires ne seront pas disponibles sur votre disque et vous devrez les télécharger à partir de l'adresse suivante : www.lacie.com.* 

*REMARQUE : L'exécution de LaCie Setup Assistant ne vous empêche pas d'utiliser l'utilitaire de disque natif de votre ordinateur pour formater ou partitionner votre disque LaCie. Suivez simplement l'assistant d'installation jusqu'à la fin, puis utilisez l'utilitaire de disque natif de votre ordinateur (Gestionnaire de disques sous Windows ou Utilitaire de disque sous Mac) pour reformater le disque.* 

5. Installez le bouton de raccourci LaCie pour activer la fonction.

#### **Précautions d'emploi**

N'empilez pas plus de 3 disques durs LaCie d2 Quadra. N'exposez pas le disque à des températures supérieures à 35 °C ou à 30 °C dans le cas de disques empilés. Ne mettez pas le disque dur en contact avec des liquides. Utilisez exclusivement le câble d'alimentation secteur livré avec le périphérique.

#### **Informations sur la garantie**

LaCie garantit votre produit contre tout défaut de pièces et de main-d'œuvre, dans des conditions normales d'utilisation, pendant la durée indiquée sur votre certificat de garantie. La garantie prend effet à la date d'envoi du produit. Si ce produit s'avère présenter des défauts pendant la période de garantie, LaCie choisira, à son gré, de le réparer ou de le remplacer.

Cette garantie s'annule si :

- le produit a été stocké ou utilisé dans des conditions d'utilisation ou d'entretien anormales ;
- le produit a été réparé, modifié ou altéré, sauf si cette réparation, modification ou altération a été expressément autorisée par écrit par LaCie ;
- il a été fait un usage abusif du produit ou le produit a été endommagé à la suite d'une négligence, d'un problème électrique, d'un emballage inadéquat, d'un accident ou d'une catastrophe naturelle ;
- le produit n'a pas été installé correctement ;
- le numéro de série du produit est effacé ou absent ;
- la pièce endommagée est une pièce de rechange, par exemple un tiroir de chargement, etc. ;
- le système de fermeture inviolable du boîtier a été forcé.

Pour toute information, reportez-vous au manuel d'utilisation préinstallé sur le disque.

Pour obtenir une liste détaillée des garanties proposées avec nos produits, rendez-vous sur www.lacie.com/products/warranty.htm

Pour obtenir les toutes dernières versions de la documentation et des logiciels, rendez-vous sur www.lacie.com/support/

### IT **Procedure di installazione**

1. Collegare l'alimentatore.

2. Collegare il cavo USB 3.0, FireWire 800 o eSATA al computer e all'unità.

*NOTA: Se il computer non dispone di una porta USB 3.0, è possibile collegare il cavo USB 3.0 incluso a una porta USB 2.0. In questo caso i file verranno trasferiti alla velocità massima prevista dall'interfaccia USB 2.0. Per sfruttare al meglio le velocità di trasferimento dati di SuperSpeed USB 3.0, è possibile aggiungere una scheda PCI-Express USB 3.0 (per computer fissi) o un dispositivo ExpressCard/34 USB 3.0 (per computer portatili). Per ulteriori informazioni, visitare il sito Web www.lacie.com/accessories.* 

3. Accendere l'unità posizionando il pulsante di accensione su On. L'unità viene visualizzata in Risorse del computer (Windows XP), Computer (Windows Vista o Windows 7) o sulla scrivania (Mac).

4. Prima di usare l'unità, avviare il software LaCie Setup Assistant per formattarla. Utilizzare questa applicazione per:

- ottimizza l'unità in base alle proprie esigenze
- Copiare la Guida per l'utente e le utility sull'unità

Per avviare LaCie Setup Assistant:

Utenti Windows: Fare doppio clic sull'icona dell'unità LaCie in Risorse del computer/Computer.

In Mac: fare doppio clic sull'icona "LaCie Setup Assistant" sul desktop.

*NOTA: se LaCie Setup Assistant non si avvia o il programma si chiude quando la formattazione è già in corso, l'unità disco non sarà pronta per l'uso e dovrà essere riformattata manualmente. In questo caso la Guida per l'utente e le utility non saranno disponibili e dovranno essere scaricate dal sito Web di LaCie: www.lacie.com.*

*NOTA: L'esecuzione di LaCie Setup Assistant non impedisce agli utenti di utilizzare l'utility nativa del disco per formattare o suddividere in partizioni l'unità LaCie. In questo caso, è sufficiente attendere che LaCie Setup Assistant sia terminato, quindi riformattare l'unità con l'utility disco nativa del computer (Gestione disco in Windows o Disk Utility in Mac).* 

5. Installare il software LaCie Shortcut Button per abilitare la funzione.

#### **Precauzioni**

Non impilare più di 3 unità disco LaCie d2 Quadra. Non esporre l'unità a temperature superiori a 35° C (95° F) o 30° C (86° F) quando impilate. Fare attenzione a non bagnarla. Utilizzare solo l'alimentatore fornito con l'unità.

#### **Garanzia**

LaCie garantisce che l'unità è esente da difetti di materiali e lavorazione, in condizioni di utilizzo normali, per il periodo indicato di validità della garanzia. La garanzia ha inizio dalla data di spedizione. Qualora vengano notati difetti durante il periodo di garanzia, LaCie provvederà, a sua discrezione, a riparare o sostituire il prodotto difettoso.

La garanzia non è valida qualora:

- il prodotto venga impiegato o conservato in condizioni anomale o sottoposto a interventi di manutenzione impropri
- vengano effettuate riparazioni, modifiche o alterazioni non espressamente autorizzate per iscritto da LaCie
- il prodotto sia stato oggetto di utilizzo o conservazione impropri, guasti elettrici, confezionamento inadeguato, incidenti o calamità naturali
- il prodotto non sia stato installato correttamente
- l'etichetta con il numero di serie del prodotto venga danneggiata o rimossa
- il componente difettoso sia un pezzo di ricambio, per esempio un cassetto e così via
- il sigillo di garanzia sul casing sia rotto.

Per ulteriori informazioni, vedere la Guida per l'utente, precaricata sull'unità.

Per un elenco dettagliato delle garanzie disponibili per i prodotti, visitare la pagina www.lacie.com/products/warranty.htm.

Per scaricare la documentazione più recente e gli aggiornamenti del software, visitare l'indirizzo www.lacie.com/support/

## DE **Einrichtung Schritt für Schritt**

#### 1. Schließen Sie das Netzteil an.

2. Schließen Sie das USB 3.0-, FireWire 800- oder eSATA-Kabel an Ihren Computer und das Laufwerk an. *HINWEIS: Falls Ihr Computer nicht über einen USB 3.0-Anschluss verfügt, können Sie das mitgelieferte USB 3.0-Kabel mit einem USB 2.0-Anschluss verbinden. In diesem Fall sind die Übertragungen auf die Geschwindigkeit einer USB 2.0-Schnittstelle beschränkt. Damit Sie die Übertragungsraten von SuperSpeed USB 3.0 nutzen können, können Sie Ihren Desktop-Computer um eine USB 3.0-PCI-Express-Karte bzw. Ihren Laptop mit einer USB 3.0-ExpressCard/34 erweitern. Weitere Informationen finden Sie unter www.lacie.com/accessories.*

3. Schalten Sie das Laufwerk ein, indem Sie den Netzschalter in die Position "On" (Ein) bringen. Das Laufwerk wird unter "Arbeitsplatz" (Windows XP), "Computer" (Vista oder Windows 7) oder auf Ihrem Desktop (Mac) angezeigt.

4. Bevor Sie das Laufwerk verwenden können, müssen Sie die Software LaCie Setup Assistant starten, um die Festplatte zu formatieren. Die Software dient zum Ausführen der folgenden Schritte:

- Optimieren der Festplatte entsprechend Ihren Anforderungen
- Kopieren von Handbuch und Dienstprogrammen auf das Laufwerk.

So starten Sie LaCie Setup Assistant:

Windows: Doppelklicken Sie unter "Arbeitsplatz" bzw. "Computer" auf das Symbol des LaCie Laufwerks. Mac: Doppelklicken Sie auf dem Schreibtisch auf das Symbol "LaCie Setup Assistant".

*HINWEIS: Wenn Sie LaCie Setup Assistant nicht starten oder die Anwendung beenden, nachdem die Formatierung bereits begonnen wurde, ist das Laufwerk nicht einsatzbereit und muss manuell formatiert werden. Das Benutzerhandbuch und die Dienstprogramme sind dann nicht auf dem Laufwerk verfügbar und müssen von der LaCie Website unter folgender Adresse heruntergeladen werden: www.lacie.com.*

*HINWEIS: Auch wenn Sie LaCie Setup Assistant verwenden, können Sie noch das Datenträgerdienstprogramm Ihres Computers zur Formatierung bzw. Partitionierung der LaCie Festplatte einsetzen. Führen Sie einfach alle Schritte von Setup Assistant durch und formatieren Sie anschließend das Festplattenlaufwerk mit dem computerspezifischen Datenträgerdienstprogramm neu (Datenträgerverwaltung unter Windows bzw. Festplattendienstprogramm bei Macintosh-Systemen).* 

5. Installieren Sie die Software LaCie Shortcut Button, um diese Funktion zu aktivieren.

#### **Warnhinweise**

Stapeln Sie nicht mehr als drei LaCie d2 Quadra-Festplatten übereinander. Setzen Sie das Laufwerk keinen Temperaturen über 35 °C (95 °F) aus. Bei gestapelten Laufwerken darf die Temperatur maximal 30 °C (86 °F) erreichen. Halten Sie Flüssigkeiten vom Gerät fern. Verwenden Sie nur das mit dem Gerät gelieferte Netzteil.

#### **Garantieinformationen**

LaCie garantiert, dass Ihr Produkt bei normalen Betriebsbedingungen während der angegebenen Garantiezeit frei von Material- und Verarbeitungsmängeln ist. Die Garantie wird mit dem Versanddatum wirksam. Für den Fall, dass während der Garantiezeit Schäden an diesem Produkt auftreten, repariert oder ersetzt LaCie dieses nach eigenem Ermessen. Der Garantieanspruch erlischt unter den folgenden Bedingungen:

- Das Produkt wurde nicht ordnungsgemäß gelagert oder betrieben.
- Das Produkt wurde repariert, modifiziert oder geändert, es sei denn, diese Reparaturen, Modifikationen oder Änderungen wurden ausdrücklich in schriftlicher Form von LaCie genehmigt.
- Das Produkt ist durch unsachgemäße Behandlung, Fahrlässigkeit, elektrische Fehlfunktion, ungeeignete Verpackung, Unfall oder höhere Gewalt zu Schaden gekommen.
- Das Produkt wurde nicht ordnungsgemäß installiert.
- Die Seriennummer des Produkts wurde entstellt oder ist nicht vorhanden.
- Beim defekten Teil handelt es sich um ein Ersatzteil wie etwa eine Schublade.
- Das Sicherheitssiegel am Gehäuse ist beschädigt.

Weitere Informationen finden Sie im Benutzerhandbuch (auf dem Laufwerk vorinstalliert).

Eine ausführliche Liste der Produktgarantien finden Sie unter www.lacie.com/products/warranty.htm.

Die neuesten Dokumentationen und Software-Aktualisierungen finden Sie unter www.lacie.com/support/

## ES **Pasos de configuración**

1. Conecte la unidad de alimentación.

2. Conecte el cable USB 3.0, FireWire 800 o eSATA al ordenador y a la unidad.

*NOTA: Si el ordenador no dispone de ningún puerto USB 3.0, puede conectar el cable USB 3.0 incluido a un puerto USB 2.0. En este caso, las transmisiones de archivos estarán limitadas a las velocidades de USB 2.0. Para aprovechar* las tasas de transferencia de SuperSpeed 3.0, puede añadir una tarjeta PCI-Express USB 3.0 (en equipos de sobremesa) *o una ExpressCard/34 USB 3.0 (en equipos portátiles). Si desea más información, visite www.lacie.com/accessories.* 3. Encienda la unidad situando el interruptor de alimentación en la posición ON. La unidad aparecerá en Mi PC (Windows XP), Equipo (Vista o Windows 7) o en el escritorio (Mac).

- 4. Antes de usar la unidad, hay que abrir el software LaCie Setup Assistant para formatearla. El software le permitirá:
- Optimizar la unidad según sus necesidades
- Copiar el manual y las utilidades en su unidad.

Para iniciar LaCie Setup Assistant:

Usuarios de Windows: Haga doble clic en el icono de la unidad LaCie de Mi PC/Equipo.

Usuarios de Mac: Haga doble clic en el icono "LaCie Setup Assistant" del escritorio.

*NOTA: Si no ejecuta LaCie Setup Assistant o si sale del programa una vez haya empezado el proceso de formateo, la unidad no estará lista para utilizarse y necesitará un formateo manual. El manual de usuario y las utilidades no estarán disponibles en su unidad y deberá descargarlos directamente del sitio Web de LaCie: www.lacie.com.*

*NOTA: El uso de LaCie Setup Assistant no impide usar también la utilidad de discos presente en el ordenador para formatear o crear particiones en el disco LaCie. Basta con seguir todos los pasos del asistente de instalación y, a continuación, reformatear la unidad mediante la utilidad de discos nativa (Administración de discos en Windows o Utilidad de discos en Mac).*

5.Instale el software LaCie Shortcut Button para activar la función.

#### **Precauciones**

No apile más de 3 LaCie d2 Quadra Hard Disks. No exponga la unidad a temperaturas superiores a 35 °C (95 °F) o 30 °C (86 °F) cuando se encuentre apilada. No exponga el dispositivo a líquidos. Utilice únicamente la fuente de alimentación que se suministra con el dispositivo.

#### **Información de garantía**

LaCie garantiza este producto contra todo defecto de material o fabricación durante el periodo de garantía especificado, siempre que haya sido sometido a un uso normal. La garantía entrará en vigor a partir de la fecha de envío. En el caso de que el producto resultara defectuoso durante el periodo de garantía, LaCie, a su elección, reparará o sustituirá el producto defectuoso.

La presente garantía quedará invalidada si:

- El producto ha sido utilizado o almacenado en condiciones de uso o mantenimiento no adecuadas;
- El producto ha sido reparado, modificado o alterado, salvo que LaCie autorice expresamente por escrito dicha reparación, modificación o alteración;
- El producto ha sido sometido a abusos, negligencia, fallos eléctricos, embalaje inadecuado, accidentes o desastres naturales;
- El producto ha sido instalado inadecuadamente;
- El número de serie del producto ha sido borrado o falta de la unidad;
- La pieza estropeada es una pieza de recambio, como por ejemplo, la bandeja de disco, etc.;
- TEl dispositivo estanco de la carcasa de la unidad está roto.

Consulte el Manual de Usuario (precargado en la unidad) para obtener más información.

Para ver una lista detallada de las garantías de los productos, visite www.lacie.com/products/warranty.htm.

Para obtener la documentación más reciente y actualizaciones del software, visite: www.lacie.com/support/documents/

## NL **Installatiestappen**

1. Sluit de voeding aan.

2. Sluit de USB 3.0-, FireWire 800- of eSATA-kabel aan op uw computer en de drive.

*OPMERKING: als uw computer geen USB 3.0-poort heeft, kunt u de meegeleverde USB 3.0-kabel aansluiten op een USB 2.0-poort. In dit geval wordt de bestandsoverdracht beperkt tot USB 2.0-snelheden. Als u gebruikt wilt maken van SuperSpeed USB 3.0-overdrachtsnelheden, kunt u een USB 3.0 PCI-Express-kaart (voor desktopcomputers) of een USB 3.0 ExpressCard/34 (voor laptops) installeren. Voor meer informatie bezoekt u www.lacie.com/accessories.*

3. Schakel de drive in door de aan/uit-schakelaar op On te zetten. De drive wordt geactiveerd in Deze computer (Windows XP), Computer (Vista of Windows 7) of op uw bureaublad (Mac).

4.Voordat u de drive gebruikt, moet de LaCie Setup Assistant-software worden gestart om uw drive te formatteren. De software zal:

- uw drive optimaliseren volgens uw behoeften
- de handleiding en hulpprogramma's naar uw drive kopiëren.

De LaCie Setup Assistant starten:

Windows-gebruikers: dubbelklik op het pictogram van de LaCie-drive in Deze computer/Computer.

Mac-gebruikers: dubbelklik op het "LaCie Setup Assistant"-pictogram op het bureaublad.

*OPMERKING: wanneer u de LaCie Setup Assistant niet start of deze afsluit voordat het formatteren is begonnen, zal de schijf niet gereed zijn voor gebruik en handmatig moeten worden geformatteerd. De gebruikershandleiding en hulpprogramma's zijn dan niet beschikbaar en moeten worden gedownload vanaf de LaCie-website: www.lacie.com.*

*OPMERKING: het uitvoeren van de LaCie Setup Assistant verhindert niet het gebruik van het hulpprogramma voor schijfbeheer van uw computer bij het formatteren of partitioneren van uw LaCie-drive. Volg gewoon de Setup Assistant totdat deze is voltooid en gebruik vervolgens het hulpprogramma voor schijfbeheer van uw computer (Schijfbeheer voor Windows of Schijfhulpprogramma voor Mac) om uw schijf opnieuw te formatteren.*

5. Installeer de LaCie Shortcut Button-software om deze functie in te schakelen.

#### **Voorzorgsmaatregelen**

Stapel niet meer dan 3 LaCie d2 Quadra Hard Disks op elkaar. Stel de drive niet bloot aan temperaturen boven 35°C of 30°C bij stapeling. Stel het apparaat niet bloot aan vloeistoffen. Gebruik uitsluitend de voeding die bij het apparaat wordt geleverd.

#### **Garantie**

LaCie garandeert dat uw product vrij is van materiaal- en productiefouten, bij normaal gebruik, gedurende de aangegeven garantieperiode. De garantie gaat in op de datum van verzending. Indien mocht blijken dat dit product defect is binnen de garantieperiode, zal LaCie, naar eigen keuze, het defecte product repareren of vervangen.

Deze garantie wordt ongeldig indien:

- het product is gebruikt/opgeslagen onder abnormale gebruiks- of onderhoudsomstandigheden;
- het product is gerepareerd, gemodificeerd of aangepast, tenzij een dergelijke reparatie, modificatie of aanpassing uitdrukkelijk schriftelijk is goedgekeurd door LaCie;
- het product is blootgesteld aan misbruik, verwaarlozing, elektrische defecten, onjuiste verpakking, ongevallen of natuurelementen;
- het product op onjuiste wijze is geïnstalleerd;
- het serienummer van het product onleesbaar is of ontbreekt;
- het defecte onderdeel een vervangingsonderdeel is, zoals een ophaallade, enz.;
- de verzegeling van de behuizing is verbroken.

Voor meer informatie raadpleegt u de gebruikershandleiding die voorgeladen is op de drive.

Voor een gedetailleerde lijst met productgaranties bezoekt u www.lacie.com/products/warranty.htm.

Voor de nieuwste documentatie en software-updates gaat u naar www.lacie.com/support/

### PT **Procedimento de Instalação**

1. Ligue a fonte de alimentação.

2. Ligue o cabo USB 3.0, FireWire 800 ou eSATA ao computador e à unidade.

*NOTA: Se o seu computador não tiver uma porta USB 3.0, pode ligar o cabo USB 3.0 fornecido a uma porta USB 2.0. Neste caso, as transferências de ficheiros ficarão limitadas às velocidades USB 2.0. Para beneficiar das taxas de transferência do SuperSpeed USB 3.0, pode adicionar um cartão USB 3.0 PCI-Express (para computador de secretária) ou um USB 3.0 ExpressCard/34 (para computador portátil). Para mais informações, visite www.lacie.com/accessories.*

3. Ligue a unidade movendo o interruptor de alimentação para a posição ON. A unidade será apresentada em O meu computador (Windows XP), Computador (Vista ou Windows 7) ou no ambiente de trabalho (Mac).

- 4. Antes de utilizar a unidade, é necessário iniciar o software LaCie Setup Assistant para formatar a unidade. Este assistente irá:
- Optimizar a unidade de acordo com as necessidades do utilizador
- Copiar o manual e os utilitários para a unidade.

Para iniciar o LaCie Setup Assistant:

Utilizadores do Windows: Faça duplo clique no ícone da unidade LaCie em O meu computador/Computador.

Utilizadores do Mac: Faça duplo clique no ícone do "LaCie Setup Assistant" no ambiente de trabalho.

*NOTA: Se não iniciar o LaCie Setup Assistant ou se encerrar o mesmo depois de a formatação ter sido iniciada, a unidade não estará pronta para utilização e será necessária uma formatação manual. O Manual do Utilizador e os utilitários não estarão disponíveis na unidade e terão de ser transferidos a partir do sítio da LaCie na Web: www.lacie.com.* 

*NOTA: Executar o LaCie Setup Assistant não impede a utilização do utilitário de discos nativo do computador para formatar ou criar partições na LaCie drive. Siga as instruções do Setup Assistant até que este esteja concluído e, em seguida, utilize o utilitário de discos nativo do computador (Gestão de disco do Windows ou Disk Utility (Utilitário de disco) do Mac) para reformatar a unidade.* 

5.Instale o software LaCie Shortcut Button para activar a função.

#### **Precauções**

Não empilhe mais de 3 LaCie d2 Quadra Hard Disk. Não exponha a unidade a temperaturas superiores a 35 °C (95 °F) ou 30 °C (86 °F), quando montada em pilha. Não exponha o dispositivo ao contacto com líquidos. Utilize apenas a fonte de alimentação fornecida com o dispositivo.

#### **Informações sobre a Garantia**

A garantia LaCie cobre defeitos de material e fabrico do produto em condições de uso normais, dentro do período da garantia. A garantia entra em vigor a partir da data de expedição. Caso se detectem defeitos neste produto dentro do período da garantia, a LaCie assumirá, conforme entender, as responsabilidades de reparação ou substituição do produto defeituoso.

Esta garantia é anulada nos seguintes casos:

- Se o produto tiver sido utilizado/guardado em condições anormais de utilização ou manutenção;
- Se o produto tiver sido reparado, modificado ou alterado, salvo autorização expressa da LaCie, por escrito, da referida reparação, modificação ou alteração;
- Se o produto tiver sido sujeito a utilização abusiva ou negligente, falha de energia, acondicionamento incorrecto, acidente ou acidentes naturais;
- Se o produto tiver sido instalado de forma incorrecta;
- Se o número de série do produto estiver deteriorado ou em falta;
- Se o componente avariado for uma peça de substituição, como um tabuleiro, etc.
- Se o selo da embalagem tiver sido violado.

Para mais informações, consulte o Manual do Utilizador pré-instalado na unidade.

Para obter uma lista detalhada de garantias dos produtos, visite www.lacie.com/products/warranty.htm.

Para obter as actualizações mais recentes à documentação e software, aceda a www.lacie.com/support/

## SV **Installationsanvisningar**

1. Anslut enheten till elnätet.

2. Anslut USB 3.0-, FireWire 800- eller eSATA-kabeln till din dator och till diskenheten.

*OBS! Om din dator inte har en USB 3.0-port kan du ansluta den medföljande USB 3.0-kabeln till en USB 2.0-port. I detta fall begränsas filöverföringen till USB 2.0-hastigheten. Om du vill utnyttja den överföringshastighet som SuperSpeed USB 3.0 har kan du lägga till ett USB 3.0 PCI-Express-kort (för stationära datorer) eller USB 3.0 ExpressCard/34 (för bärbara datorer) Mer information finns på www.lacie.com/accessories.*

3. Sätt på diskenheten genom att flytta strömbrytaren till På. Drivenheten kommer att placeras i Den här datorn (Windows XP), Dator (Vista eller Windows 7) eller på ditt skrivbord (Mac).

4. Innan du använder diskenheten måste du formatera den genom att starta programvaran för LaCie Setup Assistant. Den kommer att:

- Optimera din enhet i enlighet med dina behov
- Kopiera manualen och redskapen till din drivenhet.

För att starta LaCie Installationsassistent:

Windowsanvändare: Dubbelklicka på ikonen för LaCie-enheten i Den här datorn/Dator.

Macanvändare: Dubbelklicka på ikonen "LaCie Setup Assistant" på ditt skrivbord.

*OBS!: Om du inte startar LaCie Setup Assistant eller om du avslutar LaCie Setup Assistant efter det att formateringen börjat, kommer din diskenhet inte att vara redo för användning och manuell formatering blir nödvändig. Användarhandboken och hjälpmedlen kommer inte att vara tillgängliga på din diskenhet och de måste laddas ned från LaCies webbplats: www.lacie.com.*

*OBS!: Att du kör LaCie Setup Assistant hindrar dig inte från att använda din dators egna hjälpprogram för att formatera eller partitionera din LaCie-diskenhet. Följ Setup Assistant ända till slutet, använd sedan din dators eget diskhjälpprogram (Disk Management för Windows eller Disk Utility för Mac) för att formatera om diskenheten.*

5. Installera LaCie genvägsknappmjukvara för att aktivera funktionen:

#### **Försiktighetsåtgärder**

Stapla inte mer än 3 LaCie d2 Quadra-hårddiskar tillsammans. Utsätt inte enheten för temperaturer över 35 °C eller 30 °C när den staplats. Utsätt inte enheten för vätskor. Använd endast den nätanslutning som levereras tillsammans med enheten.

#### **Garantiinformation**

LaCies garanti gäller eventuella skador på produkten rörande material och utförande, som uppkommit under garantiperioden vid normalt bruk. Garantin börjar gälla på leveransdagen. Om denna produkt befinns vara defekt under garantiperioden kommer LaCie att reparera eller ersätta den defekta produkten efter eget godtycke.

Garantin förfaller om:

- Produkten har använts eller förvarats på felaktigt sätt.
- Produkten har reparerats, modifierats eller ändrats, utan att LaCie uttryckligen och skriftligen har godkänt en sådan reparation, modifiering eller ändring.
- Produkten har utsatts för skadligt bruk, försummelse, elektriskt fel, olämplig förpackning, olycka eller naturkatastrof.
- Produkten installerades på felaktigt sätt.
- Produktens serienummer är oläsligt eller saknas.
- En reservdel, t.ex. ett uppsamlingstråg, är trasigt.
- Höljets vandalsäkra försegling är bruten.

Mer information finns i Användarmanualen som är förladdad på diskenheten.

För en detaljerad lista över produktgarantier, besök www.lacie.com/products/warranty.htm.

För senaste dokumentation och mjukvaruuppdateringar, gå till www.lacie.com/support/

## DA **Installationstrin**

1. Tilslut strømforsyningen.

2. Tilslut USB 3.0, FireWire 800 eller eSATA-kabel til din computer og til drevet.

*BEMÆRK: Hvis computeren har ikke en USB 3.0-port, kan du forbinde det medfølgende USB 3.0-kabel til en USB 2.0-port. I dette tilfælde er overførselshastigheden begrænset til USB 2.0 hastighed. For at drage fordel af SuperSpeed USB 3.0-overførselshastigheder kan du tilføje et USB 3.0 PCI-Expresskort (til stationær computer) eller et USB 3.0 ExpressCard/34 (til bærbar). Besøg www.lacie.com/accessories. for mere information.*

3. Tænd for drevet ved at dreje kontakten til Til. Drevet tilsluttes i Denne computer (Windows) , Computer (Vista eller Windows 7) eller på skrivebordet (Mac).

- 4.Inden du anvender dit drev, skal LaCie Setup Assistent-softwaren opstartes for at formatere drevet. Den vil:
- Optimere disken i overensstemmelse med dine behov
- Kopier manualerne og hjælpeværktøjerne til dit drev.

Opstart af LaCie installationsassistenten:

Windowsbrugere: Dobbeltklik på LaCie-diskikonet i Denne computer/Computer.

Mac-brugere: Dobbeltklik på ikonet "LaCie Setup Assistant" på skrivebordet.

*BEMÆRK: Hvis du ikke opstarter LaCie Setup Assistent, eller hvis du forlader LaCie Setup Assistent efter, at formateringen er startet, vil drevet ikke være klar til brug og kræver manuel formatering. Brugervejledningen og hjælpeprogrammerne vil ikke være tilgængelige på disken og skal hentes på LaCies websted: www.lacie.com.*

*BEMÆRK: Brug af LaCie Setup Assistent forhindrer dig ikke i at bruge computerens indbyggede disk-hjælpeprogram til formatering eller partitionering af dit LaCie-drev. Du skal ganske enkelt følge Setup Assistenten frem til afslutningen af installationen og herefter bruge din computers indbyggede drevhjælpeprogram (Drev Håndtering i Windows eller Disk Utility til Mac) til genformatering af drevet.* 

5. Installer LaCie Shortcut Button-softwaren for at aktivere funktionen.

#### **Forholdsregler**

Tilslut ikke mere end 3 LaCie d2 Quadra Hard Disks sammen. Udsæt ikke drevet for temperaturer over 35 °C (95 °F) eller 30 °C (86 °F) når de sidder i. Udsæt ikke enheden for væsker. Anvend kun den strømforsyning, der blev leveret sammen med enheden.

#### **Garantiinformation**

LaCie garanterer, at produktet er frit for fejl i materiale og udførelse under normal brug i den angivne garantiperiode. Garantien træder i kraft på forsendelsesdatoen. Hvis dette produkt skulle vise sig at være fejlbehæftet inden for garantiperioden, vil LaCie efter eget skøn enten reparere eller udskifte det fejlbehæftede produkt.

Garantien bortfalder, hvis:

- Produktet er blevet anvendt/opbevaret på unormal vis eller under unormale vedligeholdelsesforhold.
- Produktet er blevet repareret, modificeret eller ændret, medmindre LaCie har givet sin udtrykkelige skriftlige tilladelse til en sådan reparation, modifikation eller ændring.
- Produktet er blevet udsat for misbrug, forsømmelse, elektrisk fejl, forkert emballering, uheld eller force majeure.
- Produktet er blevet installeret forkert.
- Serienummeret på produktet er gjort ulæseligt eller mangler.
- Den fejlbehæftede del er en reservedel som f.eks. en opsamlingsbakke e.l.
- Plomberingen på kabinettet er brudt.

Læs brugervejledningen, som er forudindlæst på drevet, for flere oplysninger.

For en detaljeret liste over produktgarantier, se www.lacie.com/products/warranty.htm.

Du kan få den nyeste dokumentation og de seneste softwareopdateringer på www.lacie.com/support/

### FI **Asennusvaiheet**

1. Kytke virtalähde.

2. Kytke USB 3.0-, FireWire 800- tai eSATA-kaapeli tietokoneeseen ja asemaan.

*HUOM. Jos tietokoneessasi ei ole USB 3.0 -porttia, voit yhdistää mukana toimitetun USB 3.0 -kaapelin USB 2.0 -porttiin. Tässä tapauksessa tiedostonsiirtonopeus on USB 2.0 -standardin mukainen. Voit hyödyntää SuperSpeed USB 3.0:n siirtonopeudet lisäämällä USB 3.0 PCI-Express -kortin (pöytätietokoneeseen) tai USB 3.0 ExpressCard/34 -kortin (kannettavaan tietokoneeseen). Lisätietoja on osoitteessa www.lacie.com/accessories.*

3. Kytke asemaan virta kytkemällä virtakytkin On-asentoon. Asema tulee automaattisesti näkyviin Oma tietokone -kansioon (Windows XP) , Tietokone-kansioon (Vista tai Windows 7) tai työpöydälle (Mac).

- 4. Asema on alustettava ennen käyttöä LaCie Setup Assistant -ohjelmiston avulla. Ohjelmisto
- optimoi aseman käyttötarkoituksen mukaiseksi
- kopioi asemalle käyttöoppaan ja apuohjelmat.

LaCie Setup Assistant -ohjelmiston käynnistys:

Windows-käyttäjät: kaksoisnapsauta LaCie-aseman kuvaketta Oma tietokone / Tietokone-kansiossa.

Mac-käyttäjät: kaksoisosoita työpöydällä olevaa LaCie Setup Assistant -kuvaketta.

*HUOM. Jos LaCie Setup Assistant -ohjelmistoa ei käytetä tai jos LaCie Setup Assistant -ohjelmistosta poistutaan ennen kuin alustus on valmis, asema ei ole käyttövalmis, ja se on alustettava käsin. Asemalle ei tällöin myöskään kopioida käyttöopasta ja apuohjelmia, joten ne on ladattava LaCien sivustosta osoitteesta www.lacie.com.*

*HUOM. LaCie Setup Assistant -ohjelmiston käyttö ei estä tietokoneen oman levynhallintaohjelmiston käyttöä LaCie-aseman alustamiseen tai osioihin jakamiseen. Suorita Setup Assistant -ohjelmisto ensin loppuun ja alusta asema sitten uudelleen tietokoneen oman levynhallintaohjelmiston (Windowsissa Levynhallinta ja Macissä Levytyökalu) avulla.* 

5. Ota toiminto käyttöön asentamalla LaCie Shortcut Button -ohjelmisto.

#### **Varoitukset**

Älä pinoa enempää kuin kolmea LaCie d2 Quadra -kiintolevyä päällekkäin. Älä altista asemia yli 35 °C:n (95 °F) tai 30 °C:n (86 °F) lämpötiloille, kun ne on pinottu. Varo, ettei laitteen päälle kaadu nestettä. Käytä vain laitteen kanssa toimitettua virtalähdettä.

#### **Takuutiedot**

LaCie takaa tuotteen materiaali- ja valmistusvikojen varalta normaalissa käytössä määritetyn takuun ajan. Takuu on voimassa toimituspäivästä lukien. Jos tämä tuote todetaan vialliseksi takuun voimassaolon aikana, LaCie korjaa tai vaihtaa viallisen tuotteen oman harkintansa mukaan.

Takuu on mitätön, jos:

- Tuotetta on käytetty/säilytetty epänormaaleissa käyttö- tai säilytysolosuhteissa.
- Tuotetta on korjattu, muokattu tai muutettu muutoin kuin LaCien antamalla kirjallisella luvalla, joka nimenomaisesti sallii tällaisen korjauksen, muokkauksen tai muuttamisen.
- Tuotetta on käsitelty epäasianmukaisesti tai laiminlyöden, siinä on ollut sähkövika, tuote on pakattu huolimattomasti, tuotteelle on tapahtunut onnettomuus tai tuote on altistunut luonnonvoimille.
- Tuote on asennettu virheellisesti.
- Tuotteen sarjanumero on sotkeentunut tai puuttuu.
- Hajonnut osa on kuluva vaihto-osa, kuten paperilokero jne.
- Kotelon sinetti on rikki.

Lisätietoja on käyttöoppaassa (asennettu valmiiksi asemaan).

Yksityiskohtainen takuuluettelo on luettavissa osoitteessa www.lacie.com/products/warranty.htm.

Uusimmat ohjeet ja ohjelmistopäivitykset ovat saatavissa osoitteesta www.lacie.com/support/

### **PL** Etapy konfiguracji

1. Podłącz zasilanie.

2. Podłącz przewód USB 3.0, FireWire 800 lub eSATA do komputera i do dysku.

*UWAGA:* jeśli komputer nie jest wyposażony w gniazdo USB 3.0, dostarczony kabel USB 3.0 można podłączyć do gniazda USB 2.0. W takiej sytuacji prędkość przesyłania plików jest ograniczona zgodnie ze specyfikacją standardu USB 2.0. Aby wykorzystać duże szybkości transmisji, które zapewnia standard SuperSpeed USB 3.0, można zainstalować dodatkową kartę PCI-Express USB 3.0 (w komputerze stacjonarnym) lub ExpressCard/34 USB 3.0 (w komputerze przenośnym). Więcej informacji na ten temat można znaleźć na stronie WWW pod adresem www.lacie.com/accessories.

3. Włącz dysk, ustawiając włącznik zasilania w pozycji On. Dysk zostanie zamontowany w oknie Mój komputer (system Windows XP), Komputer (system Vista lub Windows 7) lub na pulpicie (komputery Mac).

4. Przez użyciem dysku należy uruchomić aplikację LaCie Setup Assistant, aby sformatować dysk. Aplikacja ta:

- optymalizuje dysk odpowiednio do potrzeb użytkownika;
- kopiuje podręcznik i programy narzędziowe na dysk.

Aby uruchomić aplikację LaCie Setup Assistant:

Użytkownicy systemu Windows: Kliknij dwukrotnie ikonę dysku LaCie w oknie Mój komputer/Komputer.

Użytkownicy systemu Mac: Kliknij dwukrotnie ikonę LaCie Setup Assistant na pulpicie.

*UWAGA:* Jeżeli aplikacja LaCie Setup Assistant nie zostanie uruchomiona lub jeżeli jej działanie zostanie przerwane po rozpoczęciu formatowania, dysk nie będzie gotowy do użycia i konieczne będzie jego ręczne sformatowanie. Podręcznik użytkownika i programy narzędziowe nie będą dostępne na dysku i będzie trzeba pobrać je z witryny firmy LaCie: www.lacie.com.

*UWAGA:* Użycie aplikacji LaCie Setup Assistant nie uniemożliwia korzystania z własnych programów narzędziowych komputera w celu sformatowania napędu LaCie lub dokonania jego podziału na partycje. Wystarczy wykonać wszystkie instrukcje aplikacji Setup Assistant, a następnie za pomocą własnego programu narzędziowego komputera (Zarządzanie dyskami w przypadku systemu Windows lub Disk Utility w przypadku systemu Macintosh) ponownie sformatować dysk.

5. Zainstaluj oprogramowanie LaCie Shortcut Button (oprogramowanie przycisku skrótów), aby włączyć tę funkcję.

#### **Środki ostrożności**

Nie należy układać w stos więcej niż 3 dysków twardych LaCie d2 Quadra. Nie należy wystawiać dysków na działanie temperatur powyżej 35°C (95°F) lub, w przypadku dysków ułożonych w stos, 30°C (86°F). Nie należy narażać urządzenia na działanie płynów. Należy korzystać wyłącznie z przewodu zasilania dołączonego do urządzenia.

#### **Informacje gwarancyjne**

Firma LaCie gwarantuje, że w normalnych warunkach eksploatacyjnych jej produkty wolne będą od wad materiałowych i wykonania przez wskazany okres gwarancyjny. Gwarancja zaczyna obowiązywać w dniu dostawy. Jeżeli w okresie gwarancyjnym niniejszy produkt zostanie uznany za wadliwy, firma LaCie, według własnego uznania, dokona jego naprawy lub wymiany.

Niniejsza gwarancja traci ważność, jeżeli:

- produkt był używany w niewłaściwy sposób lub przechowywany w nieodpowiednich warunkach;
- produkt został naprawiony, zmodyfikowany lub zmieniony, o ile firma LaCie nie udzieliła na piśmie wyraźnej zgody na taką naprawe, modyfikację lub zmianę;
- produkt był przedmiotem nadużycia, zaniedbania, został uszkodzony wskutek awarii elektrycznej, niewłaściwego opakowania, wypadku lub działania sił przyrody;
- produkt został nieprawidłowo zainstalowany;
- numer seryjny produktu został uszkodzony lub usunięty;
- uszkodzona część jest częścią podlegającą wymianie, taką jak tacka itp.;
- plomba zabezpieczająca na obudowie jest uszkodzona.

Więcej informacji znajduje się w podręczniku użytkownika (wstępnie umieszczonym na dysku).

Szczegółowa lista gwarancji dotyczących różnych produktów znajduje się na stronie WWW pod adresem www.lacie.com/products/warranty.htm.

Najnowszą dokumentację i aktualizacje oprogramowania można znaleźć pod adresem www.lacie.com/support/.

### RU **Порядок подключения**

1. Подключите источник питания.

2. Подсоедините кабель интерфейса USB 3.0, FireWire 800 или eSATA к приводу и компьютеру.

**ПРИМЕЧАНИЕ.** Если компьютер не оснащен портом USB 3.0, то входящий в комплект поставки кабель интерфейса USB 3.0 можно подсоединить к порту USB 2.0. В этом случае данные будут передаваться с более низкой скоростью, обеспечиваемой интерфейсом USB 2.0. Чтобы воспользоваться преимуществами высокой скорости передачи данных, которую обеспечивает интерфейс USB 3.0, установите карту PCI-Express с поддержкой USB 3.0 (для настольных компьютеров) или карту ExpressCard/34 с поддержкой USB 3.0 (для портативных компьютеров). Дополнительные сведения см. на веб-сайте www.lacie.com/accessories.

3. Включите привод, переведя переключатель питания в положение On. Значок привода появится в окне «Мой компьютер» (в ОС Windows XP), «Компьютер» (в ОС Windows Vista или Windows 7) или на рабочем столе (на компьютере Mac).

4. Перед использованием отформатируйте привод с помощью мастера установки LaCie Setup Assistant. Это позволит:

- оптимизировать работу привода;
- скопировать на привод руководство и утилиты.
- Запуск мастера установки LaCie Setup Assistant:

Для пользователей системы Windows: в окне «Мой компьютер» или «Компьютер» дважды щелкните по значку привода LaCie.

Для пользователей компьютеров Mac: дважды щелкните по значку мастера установки LaCie Setup Assistant на рабочем столе.

**ПРИМЕЧАНИЕ.** Если не запустить мастер установки LaCie Setup Assistant или закрыть его до завершения форматирования, привод не будет готов к работе. В таком случае отформатируйте его вручную, а утилиты и руководство пользователя загрузите с веб-сайта LaCie по следующему адресу: www.lacie.com.

**ПРИМЕЧАНИЕ.** Чтобы отформатировать привод LaCie либо разбить его на разделы, используйте мастер установки LaCie Setup Assistant или другую установленную программу. Выполните все действия с помощью мастера установки и отформатируйте привод, используя установленную программу (средство управления дисками системы Windows или дисковую утилиту Mac).

5. Чтобы включить функцию кнопки быстрого запуска, установите программу LaCie Shortcut Button.

#### **Меры предосторожности**

Не подключайте более трех приводов LaCie d2 Quadra одновременно. Не подвергайте привод воздействию температуры выше 35 °C, если он установлен отдельно, и выше 30 °C — если несколько приводов установлены рядом в соседних отсеках корпуса компьютера. Не допускайте попадания жидкости на привод. Используйте только источник питания, входящий в комплект поставки.

#### **Сведения о гарантии**

При правильной эксплуатации компания LaCie гарантирует отсутствие любых дефектов в материалах и конструкции изделия в течение срока, указанного в гарантийном талоне. Гарантия считается действительной со дня поставки товара. Если в течение гарантийного срока будут обнаружены дефекты, компания LaCie обязуется отремонтировать или заменить изделие по своему усмотрению.

- Гарантия аннулируется, если:<br>• не соблюдались условия хранения, эксплуатации или технического обслуживания устройства;
- 
- не соблюда́лись́ условия хранения, эксплуатации или технического обслуживания устройства;<br>• изделие было отремонтировано или модифицировано без письменного разрешения компании LaCie;<br>• были нарушены условия эксплуатации - ненадлежащей упаковкой, несчастным случаем или повреждениями в результате стихийных бедствий;<br>• изделие было установлено неправильно;<br>• серийный номер изделия стерт или отсутствует;<br>• поврежденная деталь (например, подъ
- 
- 
- 
- 

Дополнительные сведения см. в руководстве пользователя, предварительно загруженном на привод.

Полный список гарантий на отдельные продукты см. на веб-сайте www.lacie.com/products/warranty.htm.

Обновленные версии документации и программного обеспечения можно найти на веб-сайте www.lacie.com/support/.

### EL **Βήματα εγκατάστασης**

1. Συνδέστε το τροφοδοτικό.

2. Συνδέστε το καλώδιο USB 3.0, FireWire 800 ή eSATA στον υπολογιστή και στο δίσκο.

**ΣΗΜΕΙΩΣΗ:** Εάν ο υπολογιστής σας δεν διαθέτει θύρα USB 3.0, μπορείτε να συνδέσετε το συμπεριλαμβανόμενο καλώδιο USB 3.0 σε μια θύρα USB 2.0. Στην περίπτωση αυτή, οι μεταφορές αρχείων θα περιορίζονται σε ταχύτητες USB 2.0. Για να επωφεληθείτε από τους ρυθμούς μεταφοράς SuperSpeed USB 3.0, μπορείτε να προσθέσετε μια κάρτα USB 3.0 PCI-Express (για υπολογιστή επιφάνειας εργασίας) ή USB 3.0 ExpressCard/34 (για φορητό υπολογιστή). Για περισσότερες πληροφορίες, επισκεφθείτε την ιστοσελίδα με διεύθυνση www.lacie.com/accessories.

3. Ενεργοποιήστε το δίσκο θέτοντας το διακόπτη τροφοδοσίας στο On. Ο δίσκος θα εμφανιστεί στο My Computer (Windows XP), Computer (Vista ή Windows 7) ή στην επιφάνεια εργασίας (Mac).

4. Πριν χρησιμοποιήσετε το δίσκο, πρέπει να εκτελέσετε το λογισμικό LaCie Setup Assistant για να μορφοποιήσετε το δίσκο. Αυτό θα:

- Βελτιστοποιήσει το δίσκο ανάλογα με τις ανάγκες σας.
- Αντιγράψει το εγχειρίδιο χρήσης και τα βοηθητικά προγράμματα στο δίσκο σας.
- Για να εκτελέσετε το LaCie Setup Assistant:

Χρήστες Windows: Κάντε διπλό κλικ στο εικονίδιο δίσκου LaCie στο My Computer/Computer.

Χρήστες Mac: Κάντε διπλό κλικ στο εικονίδιο"LaCie Setup Assistant" στην επιφάνεια εργασίας.

**ΣΗΜΕΙΩΣΗ:** Εάν δεν εκτελέσετε το πρόγραμμα LaCie Setup Assistant ή εάν διακόψετε το LaCie Setup Assistant μετά την έναρξη της μορφοποίησης, ο δίσκος δεν θα είναι έτοιμος για χρήση και θα πρέπει να μορφοποιηθεί μη αυτόματα. Το εγχειρίδιο χρήσης και τα βοηθητικά προγράμματα δεν θα είναι διαθέσιμα στο δίσκο σας και θα πρέπει να τα κατεβάσετε από την ιστοσελίδα της LaCie: www.lacie.com.

**ΣΗΜΕΙΩΣΗ:** Η εκτέλεση του LaCie Setup Assistant δεν σας εμποδίζει να χρησιμοποιήσετε το εγγενές βοηθητικό πρόγραμμα του υπολογιστή σας για τη μορφοποιήση ή τη δημιουργία διαμερισμάτων του δίσκου LaCie. Απλά ακολουθήστε το Setup Assistant μέχρι να ολοκληρώσει τη διαδικασία, και στη συνέχεια χρησιμοποιήστε το εγγενές πρόγραμμα του υπολογιστή σας (Disk Management για τα Windows ή Disk Utility για το Mac) για να επαναμορφοποιήσετε το δίσκο σας.

5. Εγκαταστήστε το λογισμικό LaCie Shortcut Button για να ενεργοποιήσετε το χαρακτηριστικό.

#### **Προφυλάξεις**

Μη χρησιμοποιείτε διάταξη στοίβας με περισσότερους από 3 LaCie d2 Quadra Hard Disks μαζί. Μην εκθέτετε το δίσκο σε θερμοκρασία άνω των 35° C (95° F) ή 30° C (86° F) σε διάταξη στοίβας. Μην εκθέτετε τη συσκευή σε υγρά. Χρησιμοποιείτε μόνο το τροφοδοτικό που αποστέλλεται μαζί με τη συσκευή.

#### **Πληροφορίες εγγύησης**

Η LaCie παρέχει εγγύηση για το προϊόν κατά οποιουδήποτε ελαττώματος στα υλικά και στην κατασκευή, υπό κανονική χρήση, για την καθοριζόμενη περίοδο εγγύησης. Η εγγύηση τίθεται σε ισχύ από την ημερομηνία αποστολής. Σε περίπτωση που αυτό το προϊόν βρεθεί ελαττωματικό εντός της περιόδου εγγύησης, η LaCie, κατά την κρίση της, θα επισκευάσει ή αντικαταστήσει το ελαττωματικό προϊόν.

- Αυτή η εγγύηση ακυρώνεται εάν:<br>• Το προϊόν λειτουργεί/αποθηκευθεί σε μη κανονικές συνθήκες χρήσης ή συντήρησης,
- 
- Το προϊόν επισκευάστεί ή τροποποιηθεί, εκτός εάν η LaCie εγκρίνει ρητά μια τέτοια επισκευή ή τροποποίηση γραπτώς,<br>• Το προϊόν υποστεί κακή μεταχείριση, αμέλεια, ηλεκτρικό σφάλμα, ακατάλληλη συσκευασία, ατύχημα ή φυσική
- 
- 
- 
- 

Για περισσότερες πληροφορίες, συμβουλευθείτε το εγχειρίδιο χρήσης που είναι προφορτωμένο στο δίσκο.

Για ένα λεπτομερή κατάλογο των εγγυήσεων προϊόντος, επισκεφθείτε την ιστοσελίδα με διεύθυνση

www.lacie.com/products/warranty.htm.

Για τις τελευταίες ενημερώσεις των εγχειριδίων και του λογισμικού, παρακαλούμε επισκεφθείτε την ιστοσελίδα με διεύθυνση www.lacie.com/support/

### 7H 安装步骤

1. 连接电源。

2. 将 USB 3.0、FireWire 800 或 eSATA 电缆的一端连接到计算机, 另一端连接到驱动器。

注意: 如果计算机没有 USB 3.0 端口, 则可以将随附的 USB 3.0 电缆连接到 USB 2.0 端口。在这种情况下, 文件传输 速度将限制为USB 2.0 的速度。要利用 SuperSpeed USB 3.0 的传输速度, 则可以添加一块 USB 3.0 PCI-Express 卡 (如 果是台式计算机的话)或一块 USB 3.0 ExpressCard/34 (如果是便携式计算机的话)。有关详细信息,请访问 *www.lacie.com/accessories.* 

3. 将电源开关切换到"打开"位置以打开驱动器。驱动器将随即安装在"我的电脑"(Windows XP)、"计算机"(Vista 或 Windows 7) 或桌面 (Mac) 上。

- 4. 在使用驱动器前, 必须启动 LaCie Setup Assistant 软件格式化驱动器。该软件将:
- 根据您的需要优化驱动器
- 将用户手册和实用程序复制到驱动器上。
- 启动 LaCie Setup Assistant:

Windows 用户: 双击"我的电脑"/"计算机"中的 LaCie 驱动器图标。

Mac 用户: 双击桌面上的 LaCie Setup Assistant 图标。

注意: 如果不启动 LaCie Setup Assistant, 或在格式化开始后退出 LaCie Setup Assistant, 则驱动器将不可使用, 需要 手动将其格式化。驱动器上将无用户手册和实用程序可用, 您必须从 LaCie 网站进行下载: 网址为 www.lacie.com。

注意: 运行 LaCie Setup Assistant 不会阻止您使用计算机的本地磁盘实用程序对 LaCie 驱动器进行格式化或分区。只 需按照 Setup Assistant 的指示完成操作, 然后使用计算机的本地磁盘实用程序 (Windows 磁盘管理或 Mac 磁盘实用程 序)来重新格式化驱动器。

5. 安装 LaCie Shortcut Button 软件以启用该功能。

注意事项

切勿将 3 个以上的 LaCie d2 Quadra Hard Disk 堆叠在一起。切勿使驱动器暴露在温度高于 35℃ 的环境中, 或在堆叠时 温度切勿高于30℃。切勿让驱动器接触到液体。只能使用设备随附的电源。

保修信息

LaCie 保证,在正常使用情况下,产品在指定的保修期内不会出现任何材质及制造工艺方面的缺陷。保修期从发货之日 起开始生效。如果本产品在保修期内出现故障, LaCie 将自行决定对出现故障的产品是进行维修还是更换。

如果发生以下情况, 将不予保修:

- 在非正常使用或维护条件下操作/放置产品;
- 未经 LaCie 的明确书面授权而对产品进行维修、修改或更换:
- 产品被误用、随意处置、发生电路故障、包装不当、发生意外事故或自然灾害;
- 产品安装不当:
- 产品序列号破损或丢失;
- 损坏部件为替换部件, 如拾取托盘等。
- 外壳上的防揭封条破损。

有关详细信息, 请参见驱动器上预加载的用户手册。

有关详细的产品保修列表, 请访问 www.lacie.com/products/warranty.htm。

有关最新的文档和软件更新, 请访问 www.lacie.com/support/

### TR **Kurulum Adımları**

1. Güç kaynağını bağlayın.

2. USB 3.0, FireWire 800 veya eSATA kablosunu bilgisayarınıza ve sürücüye bağlayın.

*NOT:* Bilgisayarınızda USB 3.0 bağlantı noktası yoksa, verilen USB 3.0 kablosunu USB 2.0 bağlantı noktasına bağlayabilirsiniz. Bu durumda, dosya aktarımları USB 2.0 hızıyla sınırlandırılır. SuperSpeed USB 3.0 aktarım hızından yararlanmak için, USB 3.0 PCI-Express kart (masaüstü bilgisayar için) veya USB 3.0 ExpressCard/34 (dizüstü bilgisayar için) ekleyebilirsiniz. Daha fazla bilgi için, www.lacie.com/accessories adresini ziyaret edin.

3. Güç düğmesini On (Açık) konumuna getirerek sürücüyü açın. Sürücü, Bilgisayarım'a (Windows XP), Bilgisayar'a (Vista veya Windows 7) veya masaüstünüze (Mac) bağlanır.

- 4. Sürücünüzü kullanmadan önce, LaCie Setup Assistant yazılımı başlatılarak sürücünüz biçimlendirilmelidir. Bu yazılım:
- Sürücünüzü ihtiyaçlarınıza göre optimize eder
- Kılavuz ve yardımcı programları sürücünüze kopyalar
- LaCie Setup Assistant'ı başlatmak için:

Windows kullanıcıları: Bilgisayarım/Bilgisayar'da bulunan LaCie sürücü simgesini çift tıklatın.

Mac kullanıcıları: Masaüstünüzde bulunan "LaCie Setup Assistant" simgesini çift tıklatın.

*NOT:* LaCie Setup Assistant yazılımını başlatmaz veya biçimlendirme başladıktan sonra yazılımdan çıkarsanız, sürücünüz kullanıma hazır olmaz ve manuel olarak biçimlendirilmesi gerekir. Ayrıca kullanım kılavuzu ve yardımcı programlar sürücünüze kopyalanmaz ve LaCie web sitesinden indirilmeleri gerekir: www.lacie.com.

*NOT:* LaCie Setup Assistant'ın çalıştırılması, LaCie sürücüyü biçimlendirmek veya bölümlemek için bilgisayarınızın kendi disk yardımcı programını kullanmanıza engel olmaz. Tek yapmanız gereken Setup Assistant'ı sonuna kadar takip ettikten sonra, sürücünüzü yeniden biçimlendirmek için bilgisayarınızın kendi disk yardımcı programını (Windows için Disk Yönetimi, Mac için Disk Utility) kullanmaktır.

5. Kısayol özelliğini etkinleştirmek için LaCie Shortcut Button (Kısayol Düğmesi) yazılımını yükleyin.

#### **Önlemler**

3 taneden fazla LaCie d2 Quadra Hard Disk'i birlikte yığın yapmayın. Sürücüyü yığın yaptığınızda 35° C (95° F) veya 30° C (86° F) üzerindeki sıcaklıklara maruz bırakmayın. Cihazı sıvılara maruz bırakmayın. Yalnızca aygıtla birlikte verilen güç kablosunu kullanın.

#### **Garanti Bilgileri**

LaCie, ürününüzü normal kullanılması koşuluyla, belirtilen garanti süresi boyunca her türlü malzeme ve işçilik hatalarına karşı garanti eder. Garanti gönderim tarihinden itibaren geçerlidir. Bu ürünün garanti süresince kusurlu bulunmasý durumunda, LaCie kusurlu ürünü kendi tasarrufunda olmak üzere onarabilir veya deðiþtirebilir.

Aşağıdaki durumlarda bu garanti geçerliliğini yitirir:

- Ürün anormal kullanım veya bakım koşullarında çalıştırılmış/saklanmışsa;
- LaCie tarafından yazılı olarak onarım, modifiye etme veya değiştirme yetkisi verilmeden ürün üzerinde onarım, modifikasyon veya<br>değişiklik yapılırsa;
- Ürün kötü kullanıma, ihmale, elektrik arızasına, yanlış paketleme, kaza veya doğal felaketlere maruz kalırsa;
- Ürünün kurulumu doğru yapılmamışsa;
- Ürünün seri numarası silinmişse veya yoksa;
- Arızalı parça, yedek bir parçaysa; örneğin, tepsi, vb ;
- Kasasındaki mühür damgası açılmışsa.

Daha fazla bilgi için, önceden sürücünüze yüklenmiş olan Kullanım Kılavuzu'na bakın.

Ayrıntılı ürün garanti listesi için, www.lacie.com/products/warranty.htm adresini ziyaret edin.

En yeni belgeler ve yazılım güncellemeleri için lütfen şu adrese gidin: www.lacie.com/support/

#### خطوات الباعداد

1. قم بتوصيل مصدر الطاقة.

2 قم بتوصيل كابل USB 3.0 أو FireWire 800 أو eSATA بجهاز الكمبيوتر وبمحرك الأقراص.

مناحظة. إذا كان الكمبيوتر لا يشتمل على منفذ JSB 3.0، فيمكنك توصيل كابل JSB 3.0 المضمن بمنفذ JSB 2.0. في هذه الحالة، سيكون نقل الملفات مقيد بسر عات USB 2.0 للاستفادة من ميزة معدلات نقل SuperSpeed USB 3.0 السريعة جدًا، يمكنك إضافة بطاقة USB 3.0 PCI-Express (الجهاز الكمبيوتر المكتبي) أو USB 3.0 ExpressCard/34 (لجهاز الكمبيوتر المحمول). للحصول على المزيد من المعلومات، تفضل بزيارة www.lacie.com/accessories

> 3 قم بتشغيل محرك الأقراص بنقل مفتاح الطاقة إلى وضع التشغيل. سيظهر محرك الأقراص في الكمبيوتر (Windows XP)، جهاز الكمبيوتر (Vista أو Windows 7) أو على سطح المكتب (Mac).

> 4. قبل استخدام محرك الأقراص، يجب تشغيل برنامج المساعدة في الإعداد LaCie Setup Assistant لتهينة محرك الأقراص. سيعمل البرنامج على:

• تحسين أداء محر ك الأقر اص وفقًا للحتياجاتك

• نسخ الدليل والمأدوات المساعدة على محرك المأقراص لديك.

لتشغيل برنامج LaCie Setup Assistant:

مستخدمو Windows: انقر نقرًا مزدوجًا فوق رمز محرك الأقراص LaCie في My Computer/Computer.

مستخدمو Mac: انقر نقرًا مزدوجًا فوق رمز برنامج "LaCie Setup Assistant" على سطح المكتب.

م**ناحظة:** إذا لم تقم بتشغيل برنامج المساعدة في الإعداد LaCie Setup Assistant أو إذا أنهيته بعد بدء التهيئة، فلن يكون محرك الأقراص جاهزاً للاستخدام وسيحتاج إلى التهيئة ينوياً. لن يتوفّر دليل المستخدم ولما الأدوات المساعدة على محرك الأقراص لديك وسيتوجب عليك تنزيلها من موقع LaCie على الانترنت: .www.lacie.com

م**ناحظة.** لا يمنعك تشغيل برنامج LaCie Setup Assistant من استخدام برنامج أداة القرص المساعدة الأصلي الموجود على الكمبيوتر لديك في تهينة أو تقسيم محرك الأقراص LaCie\_ ما عليك سوى اتباع برنامج المساعدة في الاعداد Setup Assistant حتى اكتماله، ثم استخدام أداة القرص الأصلية على الكمبيوتر لديك (Disk Management مع Windows أو Disk Utility مع Mac) لإعادة تهيئة محرك الأقراص.

5. قم بتثبيت برنامج LaCie Shortcut Button لتمكين الميزة.

اللجر اءات اللحتياطية

لما تقم بتوصيل أكثر من ثلث محركات أقراص ثابتة LaCie d2 Quadra سوياً. لما تعرض محرك الأقراص لدرجات حرارة تزيد عن 35 درجة مئوية (95 فهرنهايت) أو 30 درجة منوية (86 فهرنهايت) عند التجميع. لما تعرض الجهاز للسوائل. استخدم مزود الطاقة الوارد مع الجهاز فقط

معلومات الضمان

تضمن LaCie المنتج ضد أي عيب في المواد والصناعة، وفقًا للاستخدام العادي، وذلك طوال فترة الضمان المحددة. يصبح الضمان ساريًا من تاريخ الشحن في حالة وجود أي عيب في هذا المنتج خلال مدة الضمان، ستقوم LaCie، حسب تقدير ها، بمهمة إصلاح المنتج المعيب أو استبداله ً

يصبح هذا الضمان للغياً في الحالك الثالية:

- تشغيل المنتج/تخزينه في ظل ظروف استخدام أو صيانة غير طبيعية؛
- إصلاح المنتج أو تعنيله أو تغيير ه، ما لم تر خص LaCie صر احةً بمثل هذا الإصلاح أو التعنيل أو التغيير كتابةً؛
- تعرض المنتج لسوء المستخدام أو الباهمال أو المأعطال الكهربائية أو التغليف غير الملائم أو الحوادث أو العوامل الطبيعية؛
	- تثبيت المنتج بشكل غير صحيح؛
	- محو الرقم التسلسلي للمنتج أو فقده؛
	- الجزء المعطل هو جزء يمكن استبداله، مثل درج الالتقاط، إلخ
	- تحطم ختم إثبات عدم العبث الموجود على التغليف الخارجي للمنتج.

للحصول على مزيد من المعلومات، راجع دليل المستخدم المحمل مسبقًا.

للحصول على قائمة مفصلة حول ضمانات المنتج، تفضل بزيارة www.lacie.com/products/warranty.htm.

للحصول على أحدث المستندات وتحديثات البر امج، يرجى الانتقال إلى www.lacie.com/support/ للحصول

# Contact Us

LaCie Asia 25/F Winsan Tower 98 Thomson Road Wanchai, Hong-Kong, China info.asia@lacie.com

LaCie Australia 458 Gardeners Road Alexandria, NSW 2015 info.au@lacie.com

LaCie Benelux Vorstlaan / 165 Bld du Souverain B-1160 Brussels, Belgium info.benelux@lacie.com

LaCie Canada 235 Dufferin St. Toronto, Ontario M6K 1Z5 info.ca@lacie.com

LaCie France 17, rue Ampère 91349 Massy Cedex info.fr@lacie.com

LaCie Germany Am Kesselhaus 5 D-79576 Weil Am Rhein info.de@lacie.com

LaCie Italy Milano Business Park Edificio B1 Via dei Missaglia 97 20142 Milano info.it@lacie.com

Elecom – Japan http://www.lacie.jp/support/

LaCie Nordic (Sweden, Denmark, Norway, Finland) Sveavägen 90, 5tr 113 59 Stockholm, Sweden info.nordic@lacie.com

LaCie Spain C/ Núñez Morgado, 3, 5<sup>ª</sup> pl. 28036 Madrid info.es@lacie.com

LaCie Switzerland Davidsbodenstrasse 15A 4004 Basel info.ch@lacie.com

LaCie United Kingdom and Ireland LaCie Ltd, Power Road Studios 114 Power Road Chiswick, London, UK W4 5PY UK: info.uk@lacie.com Ireland: info.ie@lacie.com

LaCie USA 22985 NW Evergreen Pkwy Hillsboro, OR 97124 sales@lacie.com

LaCie Worldwide Export 17, rue Ampère 91349 Massy Cedex, France sales.intl@lacie.com support.intl@lacie.com

Visit www.lacie.com for more information on LaCie products.

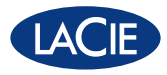

Copyright © 2010, LaCie 715255 101026